#### Vragenuurtje ICT-verantwoordelijken

#### **NT2 TEST**

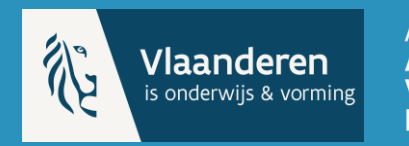

AHOVOKS<br>AGENTSCHAP VOOR HOGER ONDERWIJS,<br>VOLWASSENENONDERWIJS, **KWALIFICATIES & STUDIETOELAGEN** 

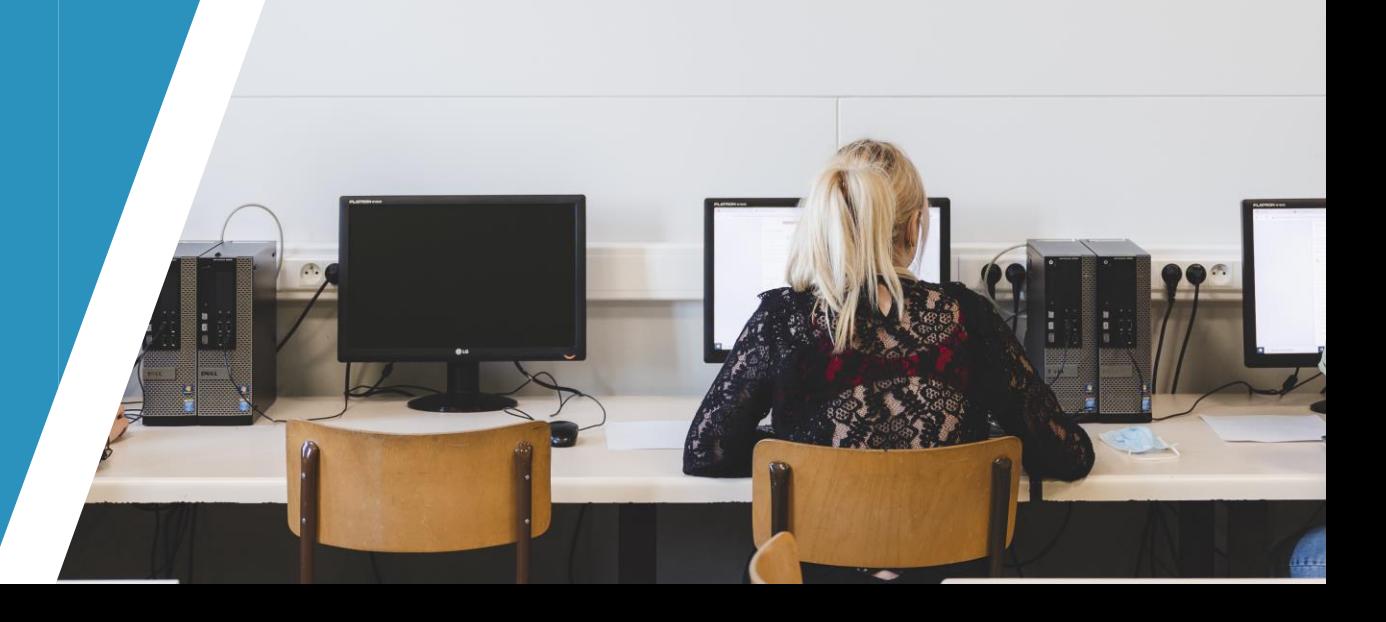

#### Centrumverantwoordelijke

**·** organisator in het centrum **· ons aanspreekpunt** 

[Praktische gids](https://data-onderwijs.vlaanderen.be/documenten/bestanden/praktische-gids-nt2-test.pdf)

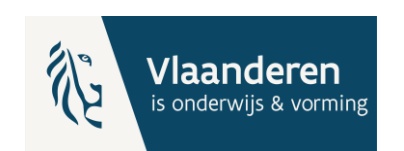

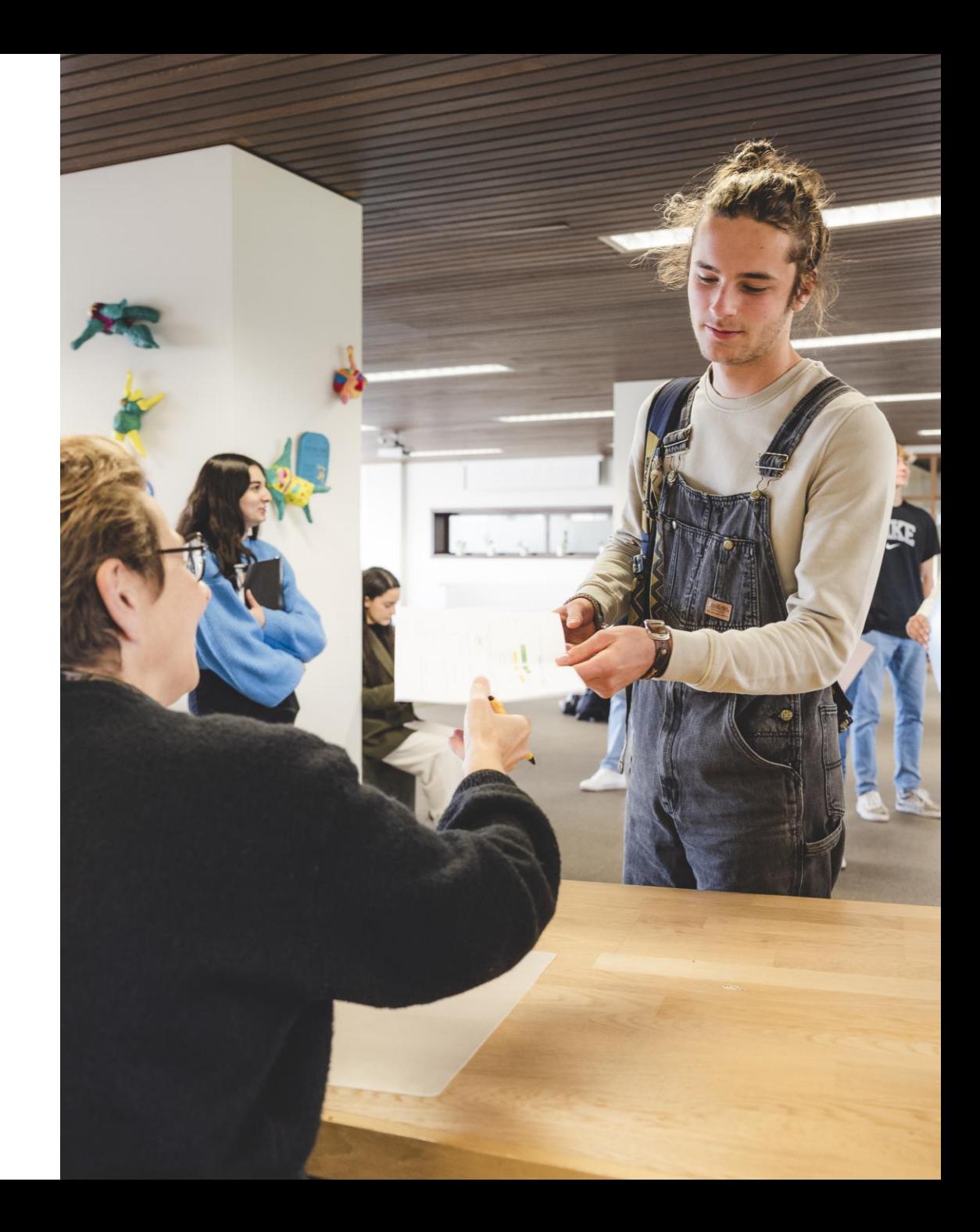

#### ICT-verantwoordelijke

▪ maakt infrastructuur klaar **E** is stand-by bij technische problemen

#### [handleiding](https://data-onderwijs.vlaanderen.be/documenten/bestanden/handleiding-ict-verantwoordelijke-van-de-nt2-test.pdf)

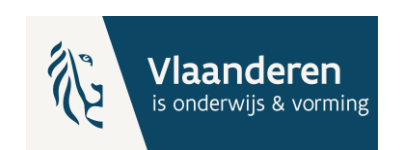

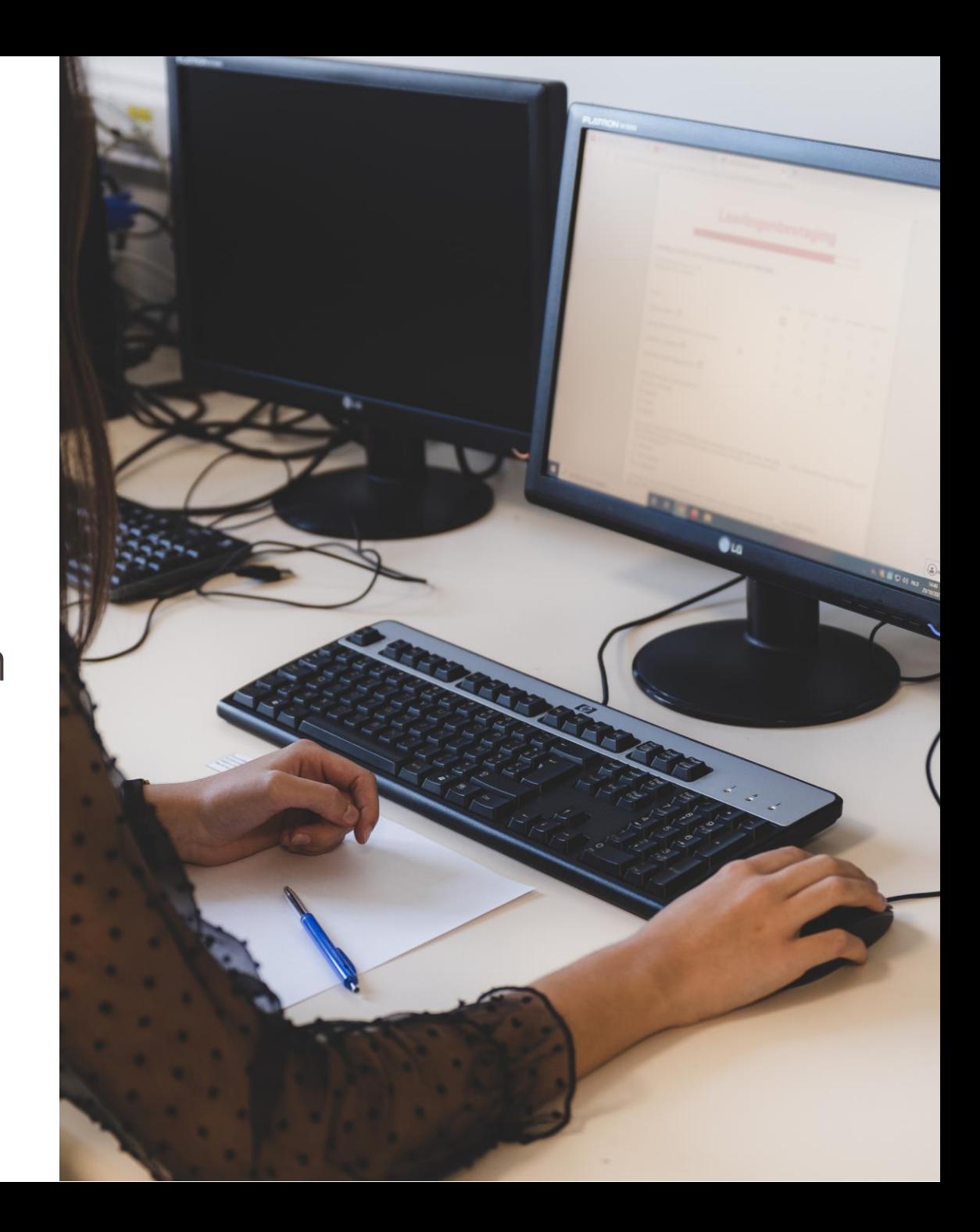

#### Testafnemer

**doet toezicht** ▪ helpt de cursist

#### handleiding

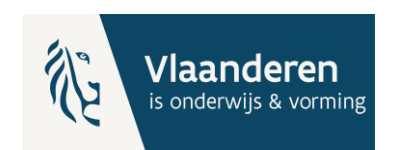

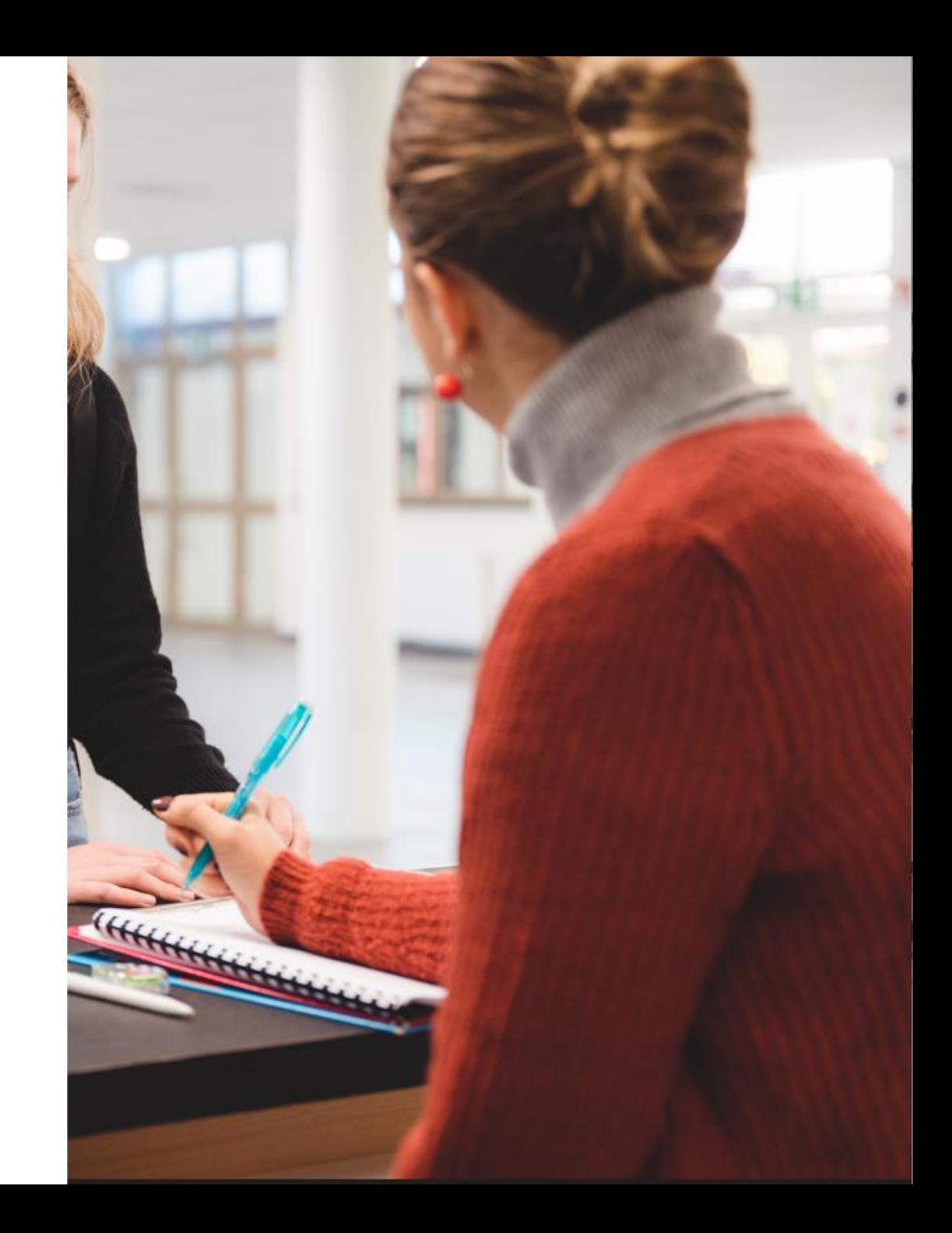

#### Oefentesten

- Functionaliteit 'Voorlezen'
- Navigeren doorheen de test
- Connectie met internet
- Werking in Google Chrome browser

[https://www.onderwijs.vlaanderen.be/nl/directies-administraties-en](https://www.onderwijs.vlaanderen.be/nl/directies-administraties-en-besturen/volwassenenonderwijs/nederlands-als-tweede-taal-nt2/nt2-test-taalniveau-a2a1-alfa/de-nt2-test-praktische-organisatie)[besturen/volwassenenonderwijs/nederlands-als-tweede-taal-nt2/nt2](https://www.onderwijs.vlaanderen.be/nl/directies-administraties-en-besturen/volwassenenonderwijs/nederlands-als-tweede-taal-nt2/nt2-test-taalniveau-a2a1-alfa/de-nt2-test-praktische-organisatie) [test-taalniveau-a2a1-alfa/de-nt2-test-praktische-organisatie](https://www.onderwijs.vlaanderen.be/nl/directies-administraties-en-besturen/volwassenenonderwijs/nederlands-als-tweede-taal-nt2/nt2-test-taalniveau-a2a1-alfa/de-nt2-test-praktische-organisatie)

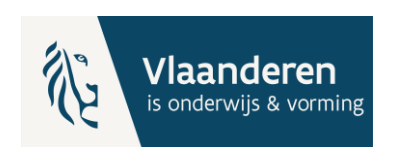

#### **Oefentesten**

De cursisten maken via de oefentest kennis met de taken die ze ook in de gestandaardiseerde test krijgen. Ze oefenen ook de digitale vaardigheden in die nodig zijn om de test te maken.

- Oefentest schrijven (CVO) Z
- Oefentest schrijven (LIGO)

Bij deze testen hoort ook een filmpje met uitleg  $\mathbb Z$  over hoe de testen werken.

• Oefentest lezen [Z]

Bij de oefentest lezen hoort een filmpje met uitleg ⊠ over hoe de test werkt.

Gebruik bij voorkeur Google Chrome als **browser** 

# Systeemvereisten voor eindgebruikers

- 1 desktop, laptop, chromebox of chromebook per cursist
- Gebruiksvriendelijk om de test af te leggen op toestel met een minimumgrootte van 11,6 inch
- Smartphone is niet geschikt om de test op af te leggen
- Zoveel mogelijk dezelfde afname omstandigheden
	- Geen safe examen browser
	- Toezichter/toetsafnemer
- "Voorspellend lezen/schrijven" of (Google) vertaalfuncties uitschakelen

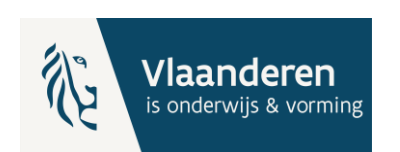

### Browser: Google Chrome

- Eindgebruikers hebben toegang tot assessmentQ via het portaal en de player. Dit werkt op alle standaardbrowsers (recente versies):
	- Huidige versie Google Chrome: 114.X.XXXX.XXXX
	- Versie  $> 100$
- Venster maximaliseren
- Zoom 100%
- F12 (openen Developer Tools)

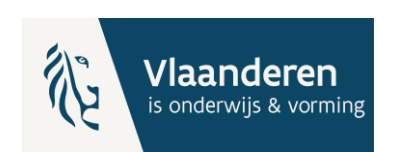

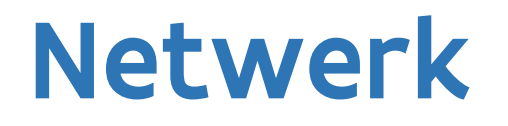

Firewall instellingen: toegang tot assessmentQ URL's

[https://support.televic-education.com/hc/nl/articles/115002200334-Firewall-toegang-tot-assessmentQ-](https://support.televic-education.com/hc/nl/articles/115002200334-Firewall-toegang-tot-assessmentQ-URL-s)[URL-s](https://support.televic-education.com/hc/nl/articles/115002200334-Firewall-toegang-tot-assessmentQ-URL-s)

#### Netwerksnelheid

- Hoe hoger de bandbreedte van de internetconnectie, hoe efficiënter de applicatie kan gebruikt worden.
- Vermijd andere belasting van het netwerk.

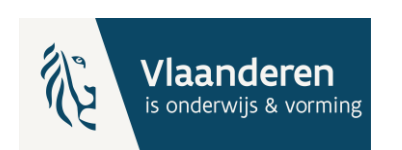

# Tijdsschema examendag

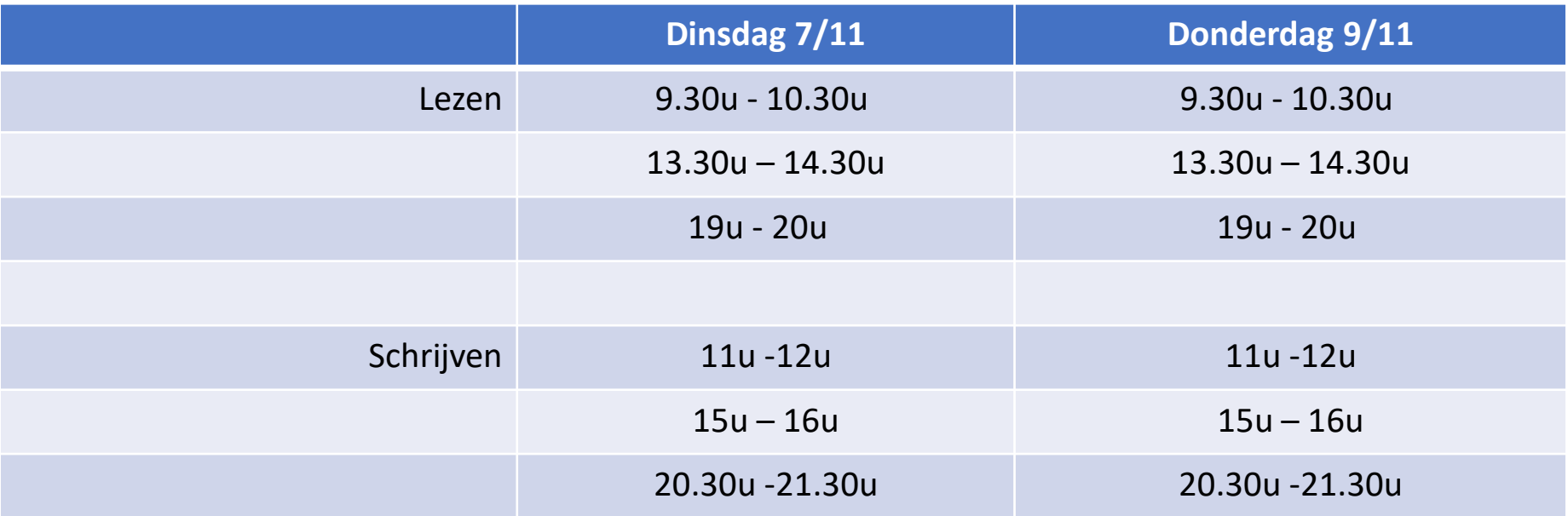

Als de computertijd bijvoorbeeld 3 minuten voor loopt op de servertijd, zal de test niet starten op de computertijd, maar 3 minuten later.

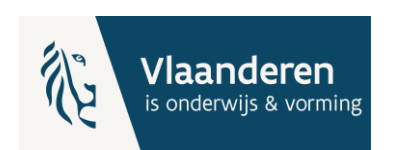

### De toegangscode

- <https://nt2.assessmentq.com/accesscode>
- Je kan de inlogcode pas gebruiken vanaf het voorziene startuur.
- Let op voor de plaatsing van de cursor of aanpassing van ingave: combinatie van drie keer drie cijfers of letters gescheiden door een streepje (-). Geen onderscheid tussen kleine of hoofdletters.

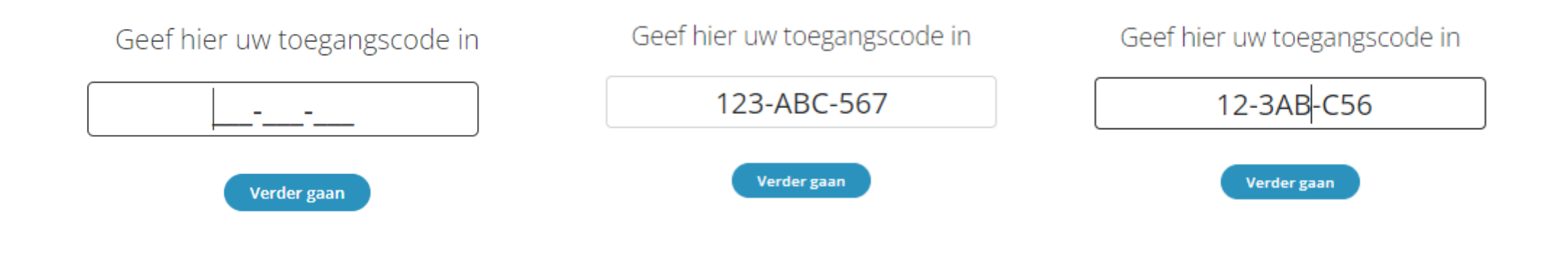

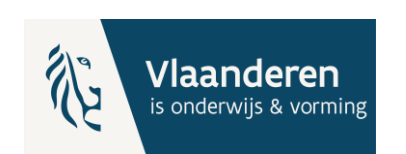

### Vernieuwen / refresh

- Tijdens het examen kan er iets fout gaan bij een vraag
- Via vernieuwen kan vraag opnieuw ingeladen worden
- Via icoon of Ctrl+Shift+R
- Tijdelijke internetonderbreking: geen actie noodzakelijk, tijd gaat niet verloren

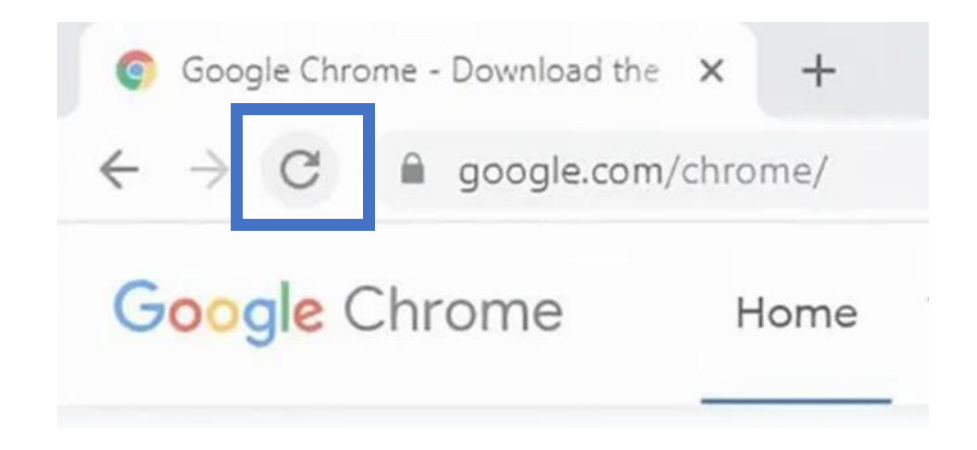

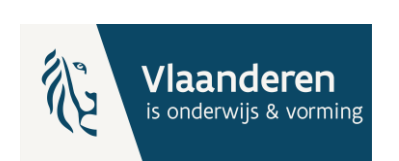

# Oortjes of koptelefoon tijdens de test?

- In de NT2-test niveau A1 schrijven zitten geluidsfragmenten (basiscompetentie 'uit mondelinge info gegevens noteren'). Oortjes of een koptelefoon is dan zeker nodig.
- Voorleessoftware is beschikbaar, maar niet verplicht te gebruiken. Maar wie voorleessoftware wil gebruiken, moet ook oortjes of een koptelefoon gebruiken.

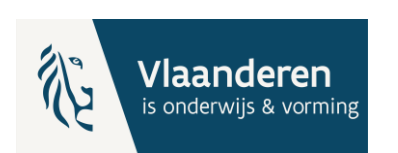

#### NT<sub>2</sub> **TEST**

# Stel je vraag

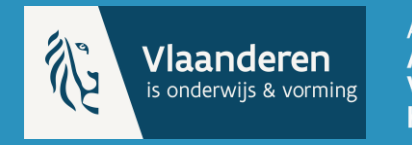

AHOVOKS<br>**AGENTSCHAP VOOR HOGER ONDERWIJS,<br>VOLWASSENENONDERWIJS,<br>KWALIFICATIES & STUDIETOELAGEN** 

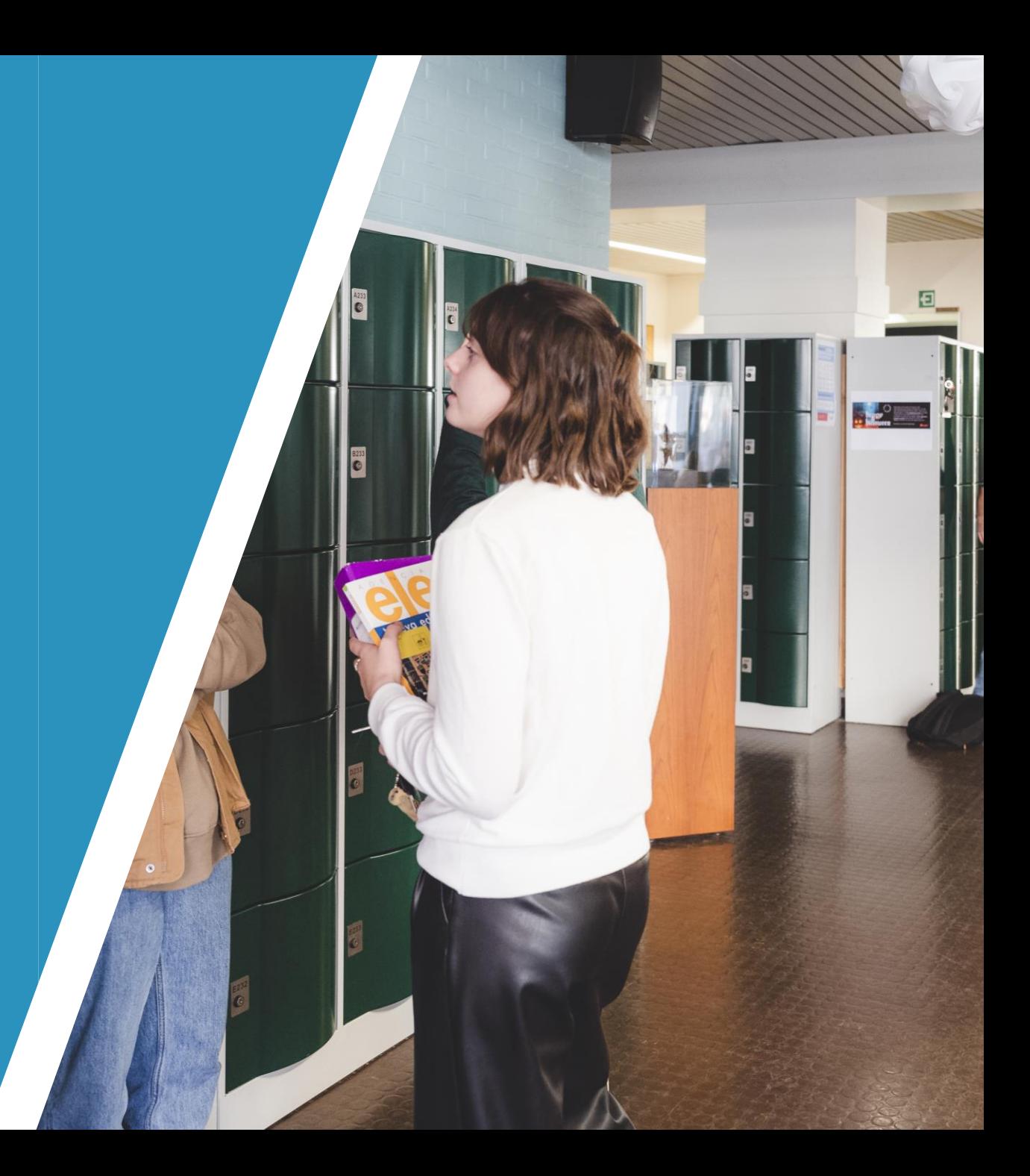

- **E** Startpagina
- Bladwijzer/Bookmark naar https://nt2.assessmentq.com/accesscode

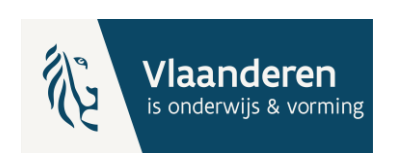

- Whitelist
- Vraag: URL's laten whitelisten maar werken niet bij uittesten
- **-** Antwoord: dat kan, de URL's worden gedeeltelijk gebruikt in de online toets applicatie assessmentQ en maken vaak deel uit van langere URL's

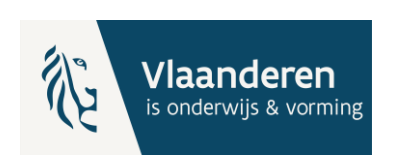

- **Gebruikersinterface**
- **F11 volledig scherm: kan toegepast worden**
- **E** Linkermenu kan niet smaller gemaakt worden, wel ingeklapt
- **K**noppen zijn standaard en kunnen niet aangepast worden
- **Aantal andere tips i.v.m. gebruikersinterface zijn doorgegeven aan de softwareleverancier en** worden in de toekomst aangepast

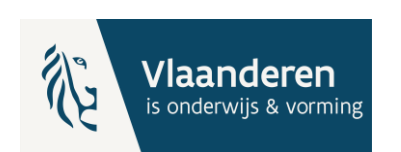

- Google Browser
- Vraag: Men moet Chrome gebruiken, waarom geen Edge?
- Antwoord: dat mag ook Edge zijn, assessmentQ werkt op alle recente versies van standaardbrowsers. Wij adviseren Chrome, makkelijker naar uniformiteit

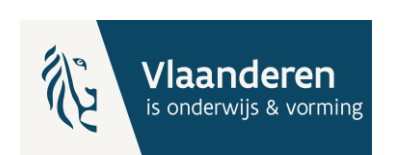